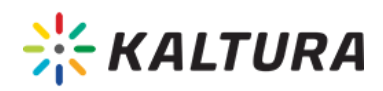

## Add Video Quizzes

Kaltura's Video Quizzes (VQ) integrate and work seamlessly with Kaltura MediaSpace and all Kaltura Application Framework (KAF) based applications, such as different Learning Management Systems (LMSs) and Social Business Software (SBSs). The IVQ feature is based on the Kaltura Player version 2.0.

As users watch a video, a question appears at its chosen point; the video continues after the user answers the question. Depending on configuration, users may be allowed to repeat sections, skip questions, revise answers, receive hints, and discover the correct answers. Practically, VQ increases engagement, tests knowledge and retention, and gathers media effectiveness data. Users can watch media segments multiple times in preparation for answering questions; and receive feedback, correct answers, and in-depth explanations when completing questions.

On the playback side, VQ is part of Kaltura player and is supported by the player wherever media quizzes are embedded and presented. Viewing and use is supported on any digital device.

Adding VQs to media increases the power of educational and training videos by embedding questions directly into the video. VQs add an effective way of imparting information by allowing the viewer to engage directly with the video. The quiz creator can also monitor the video's impact. The VQ feature increases engagement, enables effective measurement, and provides a new way to improve learning outcomes.

## **To add a Video Quiz**

1. Select Video Quiz from the Add New drop down menu. The Editor/Media Selection page is displayed.

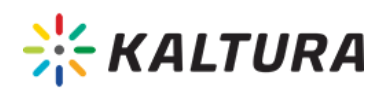

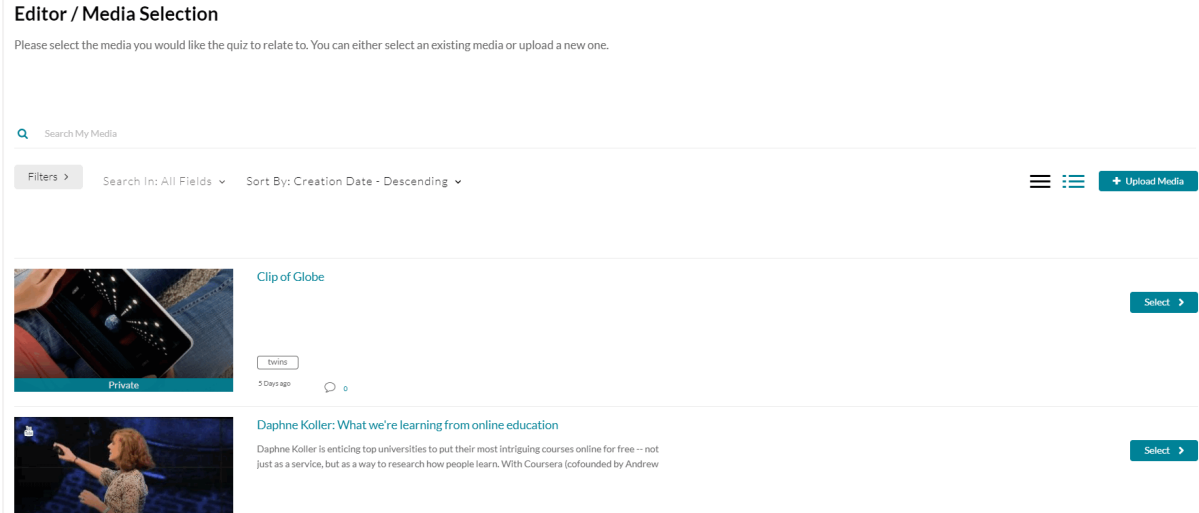

- 2. Select the media for which you want to create a quiz or Upload Media.
- 3. Follow the instructions for Creating/Editing a Quiz Using the Kaltura Video Editing Tools. For more information, see Video Quizzes Overview.

See the article Kaltura Video Quizzes - How to Take a Quizin the Knowledge Center, for information on how to take a quiz and for other frequently asked questions.